Október 2012

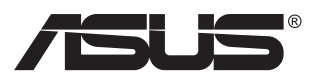

# **MX239H LCD Monitor**

# **Návod na obsluhu**

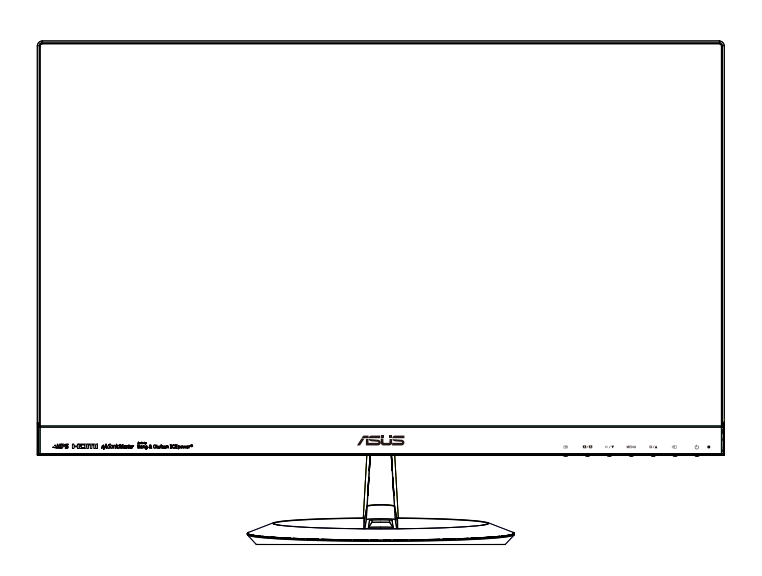

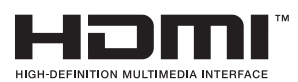

# **Obsah**

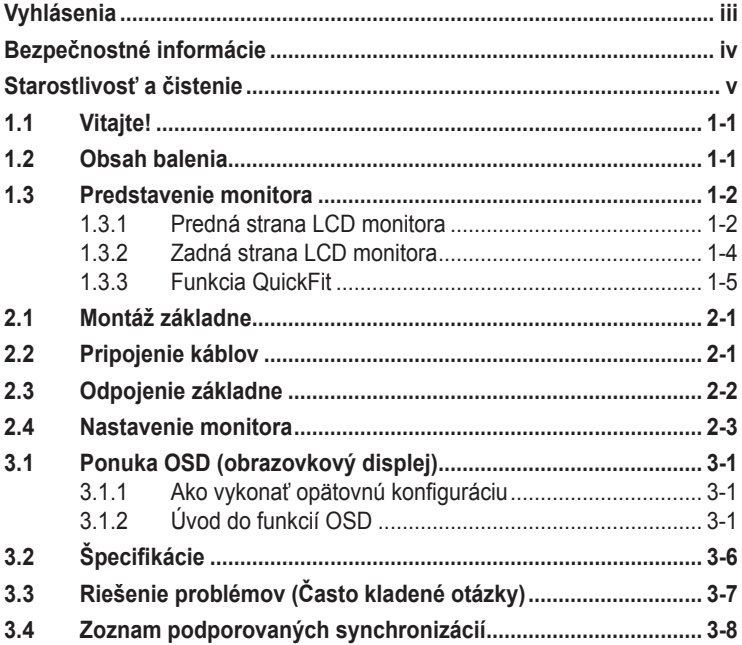

Autorské práva © 2012 ASUSTeK COMPUTER INC. Všetky práva sú vyhradené.

∠iadna časť tohto návodu na obsluhu, a to vrátane výrobkov a softvéru v ňom popisaných nesmie byť<br>bez vyjadrenia spoločnosti ASUSTeK COMPUTER INC. ("ASUS") prostredníctvom písomného súhlasu<br>kopírovaná, prenášaná, prepiso iného jazyka v akejkoľvek forme alebo akýmikoľvek prostriedkami, a to okrem dokumentácie kupujúceho slúžiacej pre jeho potreby zálohovania.

Záruka vzťahujúca sa na výrobok alebo službu nebude predĺžená v prípade ak: (1) bol výrokov opravený, upravovaný alebo zmenený, a to pokiaľ takáto oprava, úprava alebo zmena nebola písomne autorizovaná spoločnosťou ASUS; alebo (2) ak sériové číslo výrobku bolo zmazané alebo chýba.

SPOLOČNOSŤ ASUS POSKYTUJE TENTO NÁVOD NA OBSLUHU "TAK AKO JE", BEZ ZÁRUKY AKÉHOKOĽVEK DRUHU, ČI UŽ VÝSLOVNEJ ALEBO ZAHRNUTEJ, VRÁTANE, ALE NIE OBMEDZENE NA ZAHRNUTE ZARUKY ALEBO PODMIENKY TYKAJUCE SA PREDAJNOSTI ALEBO VHODNOSTI<br>PRE URČITÝ ÚČEL. SPOLOČNOSŤ ASUS, JEJ RIADITELIA, ÚRADNÍCI, ZAMESTNANCI ALEBO<br>PREDAJCOVIA NEBUDÚ ZODPOVEDNÍ ZA AKÉKOĽVEK NEPRIAME, ZVLÁŠTNE, NÁHODN ALEBO VYPLYVAJUCE SKODY (VRATANE SKOD SPOSOBENYCH STRATOU NA ZISKU, STRATOU<br>V OBLASTI PODNIKATEĽSKÝCH AKTIVÍT A PODOBNE), A TO AJ AK SPOLOČNOSŤ ASÚS BOLA<br>OBOZNÁMENÁ S MOŽNOSŤOU TAKÝCHTO ŠKÔD, KTORÉ SÚ DÔSLEDKOM CHYBY ALEBO V RÁMCI TOHO NÁVODU ALEBO V RÁMCI VÝROBKU.

TECHNICKÉ SPECIFIKÁCIE A INFORMÁCIE, KTORÉ SÚ SÚČASTOU TOHTO NAVODU SÚ UVEDENÉ<br>IBA PRE INFORMATÍVNE ÚČELY A MÔŽU BYŤ KEDYKOĽVEK ZMENENÉ BEZ PREDCHÁDZAJÚCEHO OZNÁMENIA, PRIČOM BY TO NEMALO BYŤ INTERPRETOVANÉ AKO POVINNOSŤ SPOLOČNOSTI ASUS. SPOLOCNOST ASUS NEPREBERA ZODPOVEDNOST ANI ZAVAZKY TYKAJUCE SA<br>AKÝCHKOĽVEK CHÝB ALEBO NEPRESNOSTÍ, KTORÉ SA MÔŽU V RÁMCI TOHTO NÁVODU VYSKYTNÚŤ, A TO VRÁTANE V NÁVODE POPÍSANÝCH VÝROBKOV A SOFTVÉRU.

Výrobky a firemné označenia, ktoré sa objavujú v tomto návode môžu a nemusia byť obchodným značkami alebo autorskými právami patričných spoločností a používajú sa iba na označenie alebo na vysvetľovanie, a to v prospech ich vlastníkov a bez zámeru ich porušovania.

# <span id="page-2-0"></span>**Vyhlásenia**

### **Vyhlásenie Amerického federálneho výboru pre telekomunikácie (FCC)**

Toto zariadenie je v súlade s časťou 15 Pravidiel FCC. Prevádzka podlieha dvom nasledujúcim podmienkam:

- Toto zariadenie nesmie spôsobovať škodlivú interferenciu, a
- Toto zariadenie musí akceptovať akúkoľvek prijatú interferenciu, a to vrátane interferencie, ktorá môže spôsobiť neželateľnú činnosť.

Toto zariadenie bolo preskúšané a bolo zistené, že je v zhode s limitnými hodnotami pre digitálne zariadenia triedy B, a to v súlade s časťou 15 Pravidiel FCC. Tieto medzné hodnoty sú navrhnuté tak, aby poskytovali rozumnú ochranu proti rušivému vplyvu v bytovej zástavbe. Toto zariadenie vytvára, využíva a môže vysielať rádio frekvenčnú energiu; ak nie je nainštalované a nepoužíva sa v súlade s pokynmi výrobcu, môže zapríčiniť škodlivé rušenie rádiokomunikačných zariadení. Predsa len však neexistuje záruka, že v rámci určitej inštalácie sa interferencia nevyskytne. Ak toto zariadenie skutočne spôsobí škodlivú interferenciu týkajúcu sa príjmu rozhlasového a televízneho vysielania, čo sa dá určiť vypnutím a zapnutím zariadenia, používateľ sa môže pokúsiť napraviť interferenciu pomocou jedného alebo viacerých nasledujúcich opatrení:

- Zmeňte orientáciu alebo polohu antény pre príjem.
- Zväčšite vzdialenosť medzi zariadením a prijímačom.
- Pripojte zariadenie do elektrickej zásuvky k inému okruhu, než ku ktorému je pripojený prijímač.
- V prípade pochybností sa obráťte na predajcu alebo kvalifikovaného rádiového/televízneho technika.

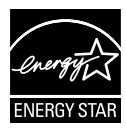

Naša spoločnosť, ako partner Energy Star® stanovila, že tento výrobok je v súlade s predpismi Energy Star® týkajúcimi sa energetickej efektívnosti.

## **Vyhlásenie Kanadského ministerstva pre komunikácie**

Toto digitálne zariadenie neprevyšuje limitné hodnoty pre Triedu B týkajúce sa emisií rádiového šumu z digitálnych zariadení stanovené na základe nariadení o rádiovej interferencii Kanadského ministerstva pre komunikácie.

Tento digitálny prístroj triedy B je v súlade s kanadskou normou ICES-003.

# <span id="page-3-0"></span>**Bezpečnostné informácie**

### **Používajte len model AC/DC sieťového adaptéra:**  ADD!\*); 8 6 a 9L5%%\$' Mk

- Pred vykonaním nastavenia monitora si dôkladne prečítajte dokumentáciu, ktorú nájdete v balení.
- Aby ste zabránili vzniku požiaru alebo zasiahnutiu elektrickým prúdom, nikdy nevystavujte monitor účinkom dažďa alebo vlhkosti.
- Nikdy sa nepokúšajte otvoriť skrinku monitora. Nebezpečné vysoké napätie vo vnútri monitora môže mať za následok vážne fyzické poranenia.
- V prípade prerušenia napájania sa tento problém nepokúšajte odstrániť vlastnými silami. Spojte sa s kvalifikovaným servisným technikom alebo predajcom výrobku.
- Pred používaním tohto výrobku sa presvedčte, že všetky káble sú správne pripojené a že sieťový kábel nie je poškodený. Ak zistíte akékoľvek poškodenie, spojte sa okamžite s predajcom.
- Štrbiny a otvory na zadnej a hornej strane skrinky sú určené na vetranie. Tieto otvory neblokujte. Výrobok nikdy neumiestňujte do blízkosti alebo nad radiátor alebo zdroj tepla, pokiaľ nezabezpečíte správnu ventiláciu vzduchu.
- Monitor by mal byť prevádzkovaný s pripojením iba k takému sieťovému zdroju, aký je uvedený na štítku. Ak si nie ste istí druhom sieťového napájania, ktorý je v rámci vašej domácnosti, túto náležitosť prekonzultujte s vašim predajcom alebo s miestnym dodávateľom energie.
- Používajte vhodnú sieťovú zástrčku, ktorá zodpovedá vašim miestnym normám pre napájanie elektrickým prúdom.
- Nepreťažujte zásuvkové lišty a predlžovacie káble. Preťaženie môže zapríčiniť vznik požiaru alebo zasiahnutie elektrickým prúdom.
- Vyhnite sa prachu, vlhkosti a teplotným extrémom. Monitor neumiestňujte na miesta, kde by mohol zmoknúť. Monitor umiestnite na stabilný povrch.
- Jednotku odpojte počas búrky, v rámci ktorej sa vyskytujú blesky, alebo v prípade, ak zariadenie nepoužívate počas dlhších časových období. Týmto ochránite monitor pred poškodením spôsobeným nárazovými prúdmi.
- Do otvorov na skrinke monitora nikdy nestrkajte žiadne predmety, ani nenalievajte tekutiny akýchkoľvek druhov.
- Aby ste zabezpečili uspokojujúcu činnosť, monitor používajte iba v spojení s počítačmi uvedenými v zozname UL, a to takými, ktoré majú vhodne nakonfigurované zástrčky označené 100 - 240 V AC.
- Zásuvka musí byť nainštalovaná v blízkosti zariadenia a musí byť ľahko dostupná.
- Ak sa v prípade monitora vyskytnú technické problémy, spojte sa s kvalifikovaným servisným technikom alebo s predajcom.

# <span id="page-4-0"></span>**Starostlivosť a čistenie**

- Pred zdvíhaním alebo premiestňovaním monitora je lepšie, ak odpojíte káble a sieťový kábel. Pri umiestňovaní monitora používajte správne techniky dvíhania. Pri dvíhaní alebo prenášaní monitora uchopte monitor za jeho okraje. Monitor nezdvíhajte držiac ho za stojan alebo kábel.
- Čistenie. Monitor vypnite a odpojte sieťový kábel. Povrch monitora vyčistite tkaninou nepúšťajúcou vlákna, ktorá nemá abrazívne účinky. Odolné škvrny môžete odstrániť pomocou tkaniny navlhčenej v stredne silnom čistiacom prostriedku.
- Vyhnite sa používaniu čistiaceho prostriedku, ktorý obsahuje alkohol alebo acetón. Používajte čistiaci prostriedok určený na čistenie LCD. Čistiaci prostriedok nikdy nestriekajte priamo na obrazovku, pretože sa môže dostať do vnútra displeja a spôsobiť zasiahnutie elektrickým prúdom.

#### **Počas prevádzky monitora sa môžu vyskytnúť nasledujúce príznaky, ktoré sú bežné:**

- Počas prvého používania môže obrazovka blikať kvôli charakteru fluorescenčného svetla. Monitor vypnite pomocou hlavného vypínača a opätovne ho zapnite, aby ste sa presvedčili, že blikanie prestalo.
- V rámci obrazovky môžete nájsť miesta s mierne nevyváženým jasom, a to v závislosti na vzore pracovnej plochy, ktorý požívate.
- Po dlhodobom zobrazení rovnakého obrazu môže pri prepnutí na iný obraz dôjsť k výskytu paobrazu predchádzajúceho zobrazenia obrazovky. Obrazovka sa pomaly zotaví, alebo na dlhšiu dobu môžete displej vypnúť pomocou hlavného vypínača.
- Ak bude obrazovka čierna alebo ak bude blikať, resp. nebude fungovať, za účelom opravy sa spojte s predajcom alebo servisným strediskom. Obrazovku neopravujte vlastnými silami!

## **Dohody používané v rámci tohto návodu na obsluhu**

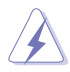

VÝSTRAHA: Informácie s cieľom zabrániť poraneniu pri vykonávaní činnosti.

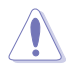

UPOZORNENIE: Informácie uvedené s cieľom predísť poškodeniu prvkov v prípade vykonávania činnosti.

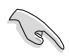

DÔLEŽITÉ: Informácie o náležitostiach, ktoré MUSÍTE dodržiavať v prípade vykonávania činnosti.

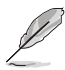

POZNÁMKA: Tipy a dodatočné informácie, ktoré napomáhajú vykonať činnosť.

## **Kde môžete nájsť viac informácií**

Ďalšie informácie o výrobku a aktualizáciách softvéru nájdete v nasledujúcich zdrojoch.

#### **1. Internetové stránky spoločnosti ASUS**

Internetové stránky spoločnosti ASUS poskytujú aktualizované informácie o hardvérových a softvérových výrobkoch spoločnosti ASUS. Pozrite si stránku **<http://www.asus.com>**

#### **2. Doplňujúca dokumentácia**

Balenie vášho výrobku môže obsahovať doplňujúcu dokumentáciu, ktorú do balenia pridal predajca. Tieto dokumenty nepredstavujú súčasť štandardného balenia.

# <span id="page-6-0"></span>**1.1 Vitajte!**

Ďakujeme, že ste si zakúpili LCD monitor značky ASUS<sup>®</sup>!

Najnovší širokouhlý LCD monitor od spoločnosti ASUS ponúka ostrejšie, širšie a jasnejšie zobrazenie vrátane základných funkcií ktoré vylepšujú váš zážitok z pozerania.

Pomocou týchto funkcií sa dokážete potešiť z pohodlia a z vynikajúceho vizuálneho zážitku, ktorý vám tento monitor prináša!

# **1.2 Obsah balenia**

Skontrolujte obsah balenia a skontrolujte nasledujúce položky:

- $\checkmark$  I CD Monitor
- Podstavec monitora
- Stručný návod na obsluhu
- Záručný list
- $\checkmark$  1 x Sieťový kábel
- √ 1 x Sieťový kábel
- $\checkmark$  1 x Kábel VGA
- $\checkmark$  1 x HDMI-DVI kábel
- $\checkmark$  1 x Audio kábel
	- Ak je ktorákoľvek z hore uvedených položiek poškodená alebo chýba, spojte sa okamžite so svojim predajcom.

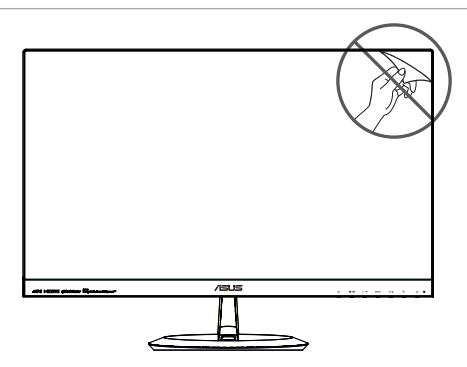

## <span id="page-7-0"></span>**1.3 Predstavenie monitora**

**1.3.1 Predná strana LCD monitora**

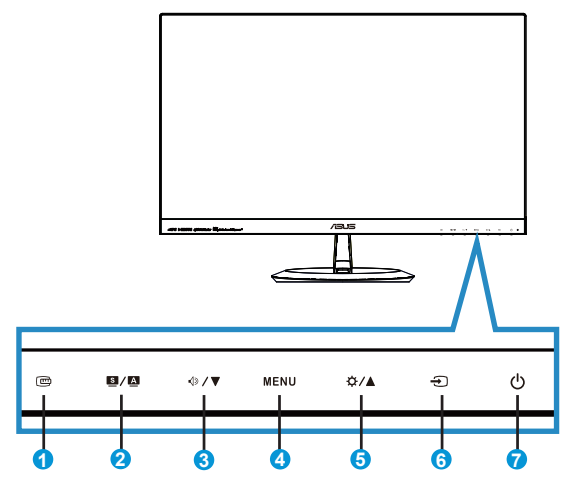

- 1. **C** Tlačidlo QuickFit:
	- Tento aktivačný kláves slúži na aktivovanie funkcie **QuickFit**, ktorá je navrhnutá na rýchle zarovnanie.
	- Funkcia **QuickFit** obsahuje 7 strán bežných šablón s mriežkami, veľkosťami papierov a veľkosťami fotografií. Viac informácií nájdete na strane [1-5.](#page-10-1)
- 2. Tlačidlo  $\boxed{3}$  /  $\boxed{4}$ 
	- Dlhým stlačením tohto tlačidla počas doby 2-4 sekúnd (iba pre režim VGA) dôjde k automatickému nastaveniu optimálnej polohy, synchronizácie a fázy obrazu.
	- Pomocou tohto aktivačného klávesu dokážete pomocou technológie SPLENDID™ Video Intelligence Technology prepínať medzi šiestimi prednastavenými režimami pre video (Režim **Scenery (Scenéria)**, **Standard (Štandardný)**, **Theater (Divadlo)**, **Game (Hra)**, **Night View (Sledovania v noci)** a **sRGB** ).
	- V prípade, že je ponuka OSD aktívna, ponuku OSD opustíte alebo prejdete na predchádzajúcu ponuku.
- 3 Tlačidlo  $\sqrt{2}$ / $\blacktriangledown$ 
	- Stlačením tohto tlačidla zmenšíte hodnotu pre vybranú funkciu alebo prejdete na nasledujúcu funkciu.
	- Ide aj o aktivačný kláves pre nastavenie Hlasitosti.
- 4. Tlačidlo MENU:
	- Stlačením tohto tlačidla prejdete do ponuky OSD.
	- V prípade aktívnej ponuky OSD stlačením tohto tlačidla potvrdíte/ vyberiete zvýraznenú ikonu (funkciu).
- 5. Tlačidlo  $\overleftrightarrow{D}$  /  $\triangle$ :
	- Stlačením tohto tlačidla zvýšite hodnotu pre vybranú funkciu alebo prejdete na predchádzajúce funkcie.
	- Ide aj o aktivačný kláves pre nastavenie Jasu.
- 6.  $\bigoplus$  Tlačidlo voľby vstupu:
	- Pomocou tohto aktivačného klávesu dokážete prepínať vstupný signál VGA, HDMI1 alebo HDMI2.
- 7. **C**Hlavný vypínač/indikátor napájania:
	- Stlačte toto tlačidlo, aby ste zapli alebo vypli monitor.
	- Zadefinovanie farby indikátora napájania zo siete je v dolu uvedenej tabuľke.

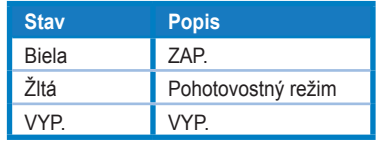

## <span id="page-9-1"></span><span id="page-9-0"></span>**1.3.2 Zadná strana LCD monitora**

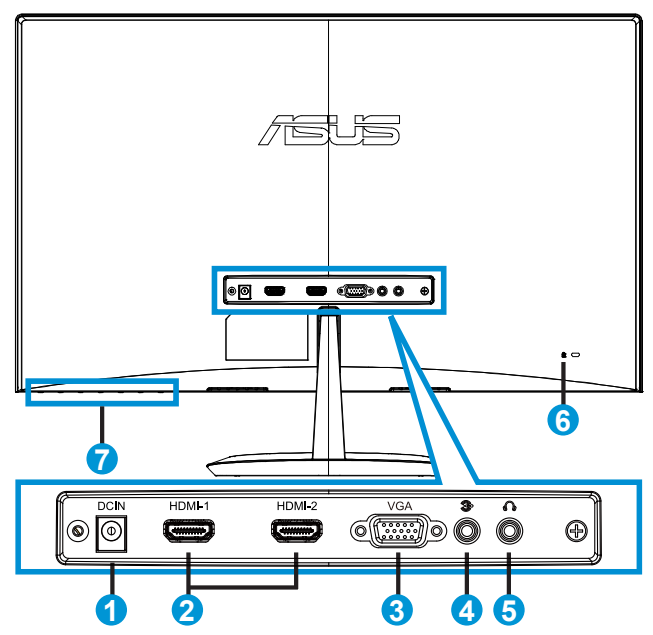

- 1. Vstupný port na napájanie jednosmerným prúdom
- 2. Port HDMI
- 3. Port VGA
- 4. Vstupný audio port
- 5. Výstupný port pre slúchadlá
- 6. Zámok typu Kensington
- 7. Ovládacie tlačidlá

## <span id="page-10-1"></span><span id="page-10-0"></span>**1.3.3 Funkcia QuickFit**

Funkcia QuickFit obsahuje tri šablóny: (1) Mriežka (2) Veľkosť papiera (3) Veľkosť fotografie.

1. Šablóny s mriežkou: Umožňuje dizajnérom a používateľom zorganizovať obsah a rozloženie na jednej stránke a dosiahnuť ucelený vzhľad a dojem.

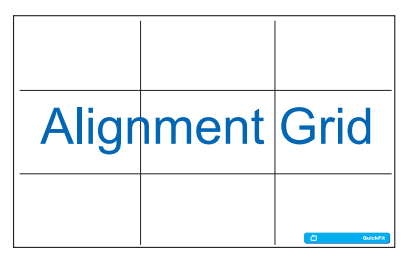

2. Veľkosť papiera: Ponúka používateľom možnosť zobraziť svoje dokumenty na obrazovke v skutočnej veľkosti.

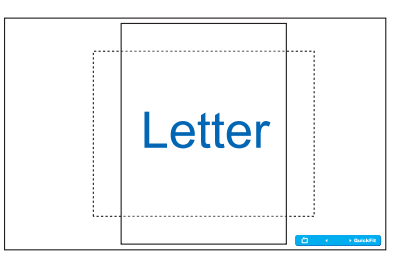

3. Veľkosť fotografie: Ponúka fotografom a ďalším používateľom možnosť presne zobraziť a upravovať fotografie v reálnej veľkosti na obrazovke.

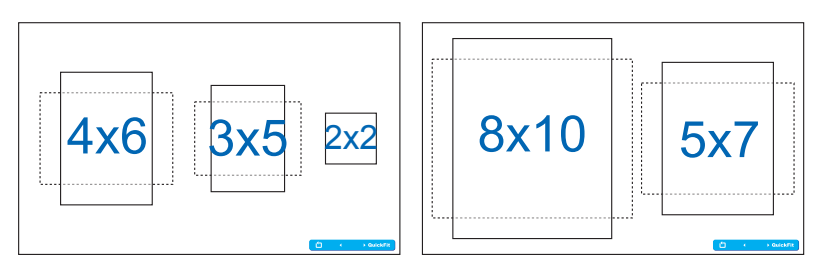

## <span id="page-11-0"></span>**2.1 Montáž základne**

Zloženie základne:

- 1. Monitor opatrne položte prednou časťou na čistý stôl.
- 2. Pripojte základňu k stojanu. Prstami pevne priskrutkujte základňu k stojanu.
- 3. Monitor je teraz pripravený na pripojenie.

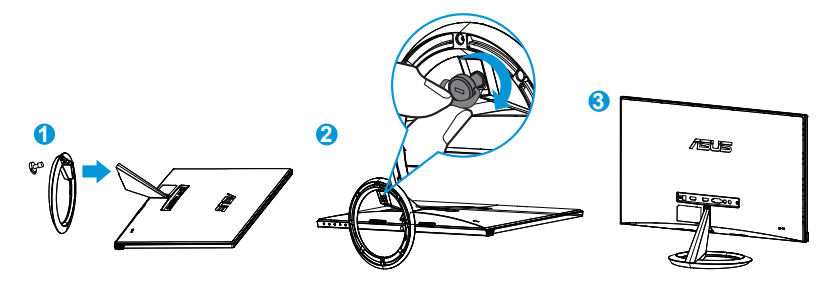

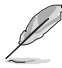

• Odporúčame vám zakryť povrch stola mäkkou tkaninou, aby ste zabránili poškodeniu monitora.

# **2.2 Pripojenie káblov**

Pripojte káble podľa potreby, pozrite si pokyny v kapitole 1.3.2, strana [1-4](#page-9-1).

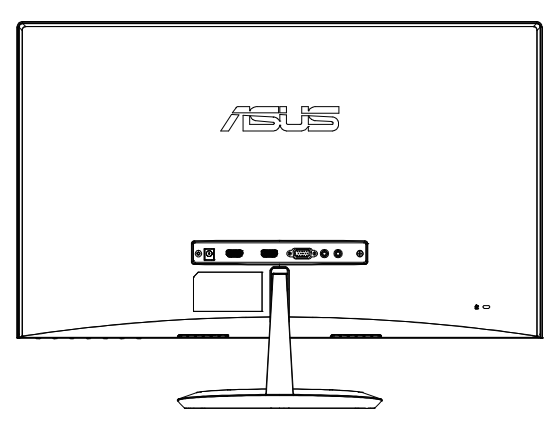

# <span id="page-12-0"></span>**2.3 Odpojenie základne**

Odpojenie základne:

- 1. Odpojte sieťový a signálne káble. Monitor opatrne položte prednou časťou na čistý stôl.
- 2. Prstami uvoľnite skrutku v spodnej časti podstavca a demontujte podstavec od stojana.
- 3. Môžete priamo použiť skrutkovač na odskrutkovanie skrutky, ktorá zaisťuje základňu k stojanu a môžete základňu od stojana.

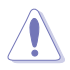

- Odporúčame vám zakryť povrch stola mäkkou tkaninou, aby ste zabránili poškodeniu monitora.
- Počas demontáže skrutky pridržiavajte základňu.

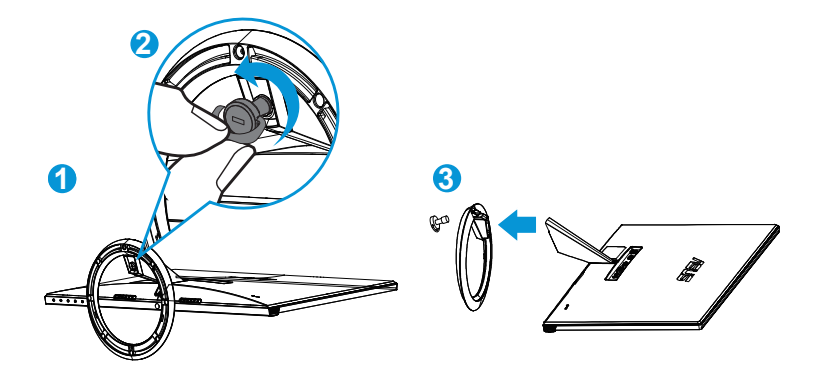

## <span id="page-13-0"></span>**2.4 Nastavenie monitora**

- Pre optimálne sledovanie vám odporúčame, aby ste sa pozerali na celú prednú časť monitora; následne monitor nastavte do pre vás vyhovujúcej polohy.
- Počas zmeny uhla pridržiavajte stojan, aby ste zabránili prevrhnutiu monitora.
- Uhol monitora môžete nastaviť v rozmedzí -5˚ až 20˚.

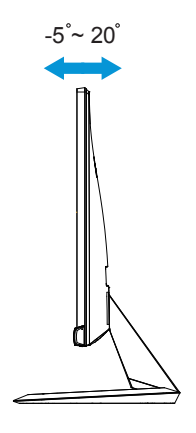

## <span id="page-14-0"></span>**3.1 Ponuka OSD (obrazovkový displej)**

## **3.1.1 Ako vykonať opätovnú konfiguráciu**

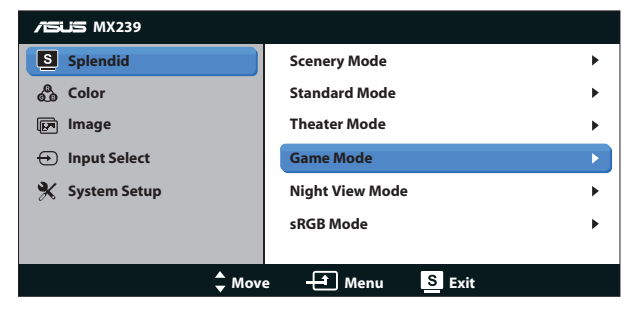

- 1. Stlačte tlačidlo MENU, aby ste tak aktivovali ponuku OSD.
- 2. Stláčajte **V** a ▲ a pohybujte sa v rámci funkcií. Stlačením tlačidla MENU zvýraznite a zaktivujte požadovanú funkciu. Pokiaľ zvolená funkcia obsahuje podriadenú ponuku, v rámci funkcií podriadenej ponuky sa pohybujte pomocou tlačidiel ▼ a ▲. Stlačením tlačidla MENU zvýraznite a zaktivujte požadovanú funkciu podriadenej ponuky.
- 3. Stlačte  $\nabla a \triangle$ , aby ste zmenili nastavenia vybranej funkcie.
- 4. Ponuku OSD opustite stlačením tlačidla **8/4**. Krok 2 a krok 3 zopakujte pre nastavenie akejkoľvek ďalšej funkcie.

## **3.1.2 Úvod do funkcií OSD**

#### **1. Splendid (Veľkolepé)**

Táto funkcia obsahuje šesť podriadených funkcií, ktoré si môžete zvoliť na základe vlastných preferencií. Každý režim obsahuje možnosť Reset, ktorá vám umožňuje zachovať vaše nastavenie alebo vrátiť sa k prednastavenému režimu.

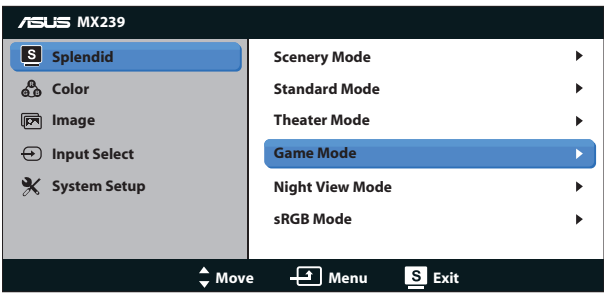

• **Scenery Mode (Režim scenérie)**: Ide o najlepšiu voľbu na zobrazenie fotografie scenérie pomocou funkcie vylepšenia obrazu SPLENDID™ Video Intelligence Technology.

- **Standard Mode (Štandardný režim)**: Ide o najlepšiu voľbu na úpravu dokumentov pomocou funkcie vylepšenia obrazu SPLENDID™ Video Intelligence Technology.
- **Theater Mode (Režim divadlo)**: Ide o najlepšiu voľbu na pozeranie filmov pomocou funkcie vylepšenia obrazu SPLENDID™ Video Intelligence Technology.
- **Game Mode (Režim hra)**: Ide o najlepšiu voľbu na hranie hier pomocou funkcie vylepšenia obrazu SPLENDID™ Video Intelligence Technology.
- **Night View Mode (Režim nočného zobrazenia)**: Ide o najlepšiu voľbu na hranie hier s tmavou scénou alebo pozeranie filmu s tmavou scénou pomocou funkcie vylepšenia obrazu SPLENDID™ Video Intelligence Technology.
- **sRGB Mode (Režim sRGB)**: Ide o najlepšiu voľbu na pozeranie fotografií a grafiky z PC.
- 
- V štandardnom režime nemôže funkciu Saturation (Sýtosť), SkinTone (Farba pokožky), Sharpness (Ostrosť) a ASCR konfigurovať používateľ.
- V režime sRGB nemôže funkciu Saturation (Sýtosť), Color Temp. (Teplota farieb), SkinTone (Farba pokožky), Sharpness (Ostrosť), Brightness (Jas), Contrast (Kontrast) a ASCR konfigurovať používateľ.

## **2. Color (Farba)**

Pomocou tejto funkcie si zvoľte farbu obrazu, ktorá vám vyhovuje.

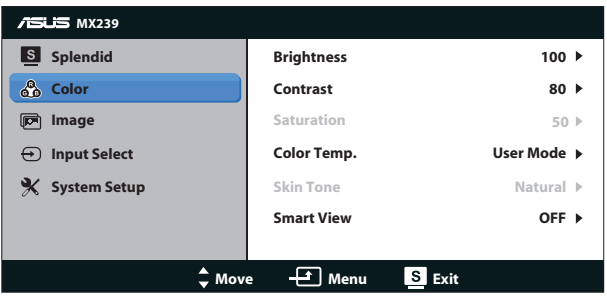

- **Brightness (Jas)**: Rozsah nastavenia je od 0 do 100. Tlačidlo  $\bigstar/\bigtriangleup$  je aj aktivačným klávesom na aktiváciu tejto funkcie.
- **• Contrast (Kontrast)**: Rozsah nastavenia je od 0 do 100.
- **• Saturation (Sýtosť)**: Rozsah nastavenia je od 0 do 100.
- **• Color Temp. (Teplotný stupeň farieb)**: Obsahuje tri prednastavené režimy farieb (**Cool (Studené)**, **Normal (Štandardné)**, **Warm (Teplé)**) a jeden režim **User (Vlastné)**.
- **• Skin Tone (Farba pokožky)**: Obsahuje tri režimy farieb **Reddish (Červenkastá)**, **Natural (Prirodzená)** a **Yellowish (Žltkastá)**.

**• Smart View**: Flexibilné polohy pozerania s technológiou Smart View Technology.

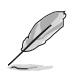

• V rámcu používateľského režimu môže používateľ nastaviť farby R (červená), G (zelená) a B (modrá); rozsah nastavenia je od 0 do 100.

#### **3. Image (Obraz)**

Pomocou tejto hlavnej funkcie dokážete nastaviť Sharpness (Ostrosť), hodnotu funkcie Trace Free (Bez sledovania), Aspect Control (Nastavenie pomeru strán), ASCR, Position (Poloha) (len pre VGA) a Focus (Zaostrenie) (len pre VGA).

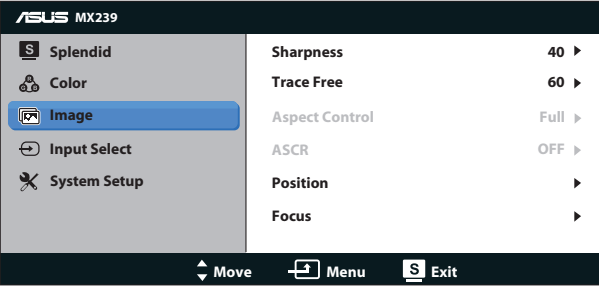

- **• Sharpness (Ostrosť)**: Slúži na nastavenie ostrosti obrázka. Rozsah nastavenia je od 0 do 100.
- **• Trace Free (Bez sledovania)**: Zrýchľuje dobu odozvy pomocou technológie Over Drive. Rozsah nastavenia je od nižšej 0 po rýchlejšiu 100.
- **• Aspect Control (Nastavenie pomeru strán)**: Nastavuje pomer strán obrazu na "**Full (Celá obrazovka)**", "**4:3**" a "**Overscan (Presnímanie)**". (Presnímanie je k dispozícii len pre zdroj HDMI.)
- **• ASCR**: Zvoľte **ON (Zap.)** alebo **OFF (Vyp.)** na aktivovanie alebo zablokovanie funkcie dynamického kontrastného pomeru.
- **• Position (Poloha)**: Nastavuje horizontálnu (**H-Position**) a vertikálnu polohu (**V-Position**) obrazu. Rozsah nastavenia je od 0 do 100 (k dispozícii len pre vstup VGA).
- **• Focus (Zaostrenie)**: Znižuje šum horizontálnych riadkov a šum vertikálnych riadkov obrazu samostatným nastavením fázy (**Phase (Fáza)**) a synchronizácie (**Clock (Synchronizácia)**). Rozsah nastavenia je od 0 do 100 (k dispozícii len pre vstup VGA).

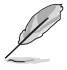

- Phase (Fáza) nastavuje fázu signálu pre synchronizáciu pixlov. Pri nesprávnom nastavení fázy sa v rámci obrazovky zobrazia horizontálne rušenia.
- Clock (Synchronizácia) (frekvencia pixlov) nastavuje počet pixlov snímaných pri jednom horizontálnom pohybe. Ak frekvencia nie je správna, na obrazovke sa zobrazia vertikálne pruhy a obraz nebude proporcionálny.

#### **4. Input Select (Voľba vstupu)**

Môžete si vybrať vstupný zdroj signálu **VGA**, **HDMI1** alebo **HDMI2**.

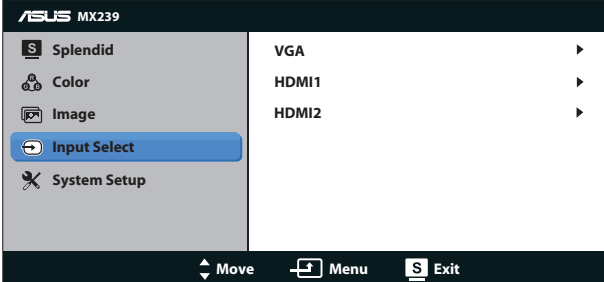

#### **5. System Setup (Nastavenie systému)**

Upravuje konfiguráciu systému.

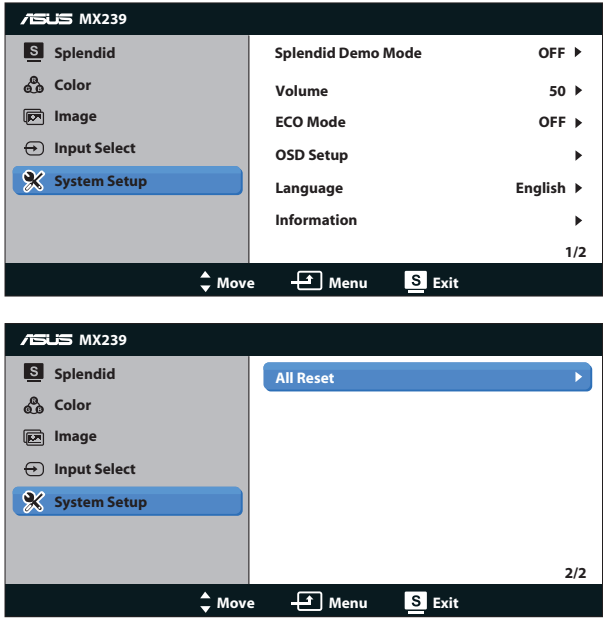

- **• Splendid Demo Mode (Režim ukážky funkcie Splendid (Veľkolepý))**: Aktivuje režim ukážky pre funkciu Splendid (Veľkolepý).
- **• Volume (Hlasitosť)**: Nastavuje úroveň hlasitosti výstupu pre reproduktor alebo slúchadlá. Rozsah nastavenia je od 0 do 100.
- **• ECO Mode (Režim ECO)**: Zaktivujte ekologický režim úspory energie.
- **• OSD Setup (Nastavenie OSD)**: Nastavuje horizontálnu polohu (**H-Position**), vertikálnu polohu (**V-Position**), **OSD Timeout (Doba zobrazenia OSD)**, **DDC/CI** a **Transparency (Priehľadnosť)** obrazovky OSD.
- **• Language (Jazyk)**: Slúži na voľbu jazyka OSD. Možné voľby sú: **Angličtina**, **Francúzština**, **Nemčina**, **Španielčina**, **Taliančina**, **Holandčina**, **Ruština**, **Tradičná Čínština**, **Zjednodušená Čínština**, **Japončina**, **Perzština**, **Thajčina**, **Indonézština**, **Poľština**, **Turečtina**, **Portugalčina**, **Čeština**, **Chorvátčina**, **Maďarčina**, **Rumunčina** a **Kórejčina**.
- **• Information (Informácie)**: Zobrazuje informácie o monitore.
- **• Reset All (Resetovať všetko)**: Voľbou "**Yes (Áno)**" vrátite všetky nastavenia na hodnoty výrobne predvoleného režimu.

# <span id="page-19-0"></span>**3.2 Špecifikácie**

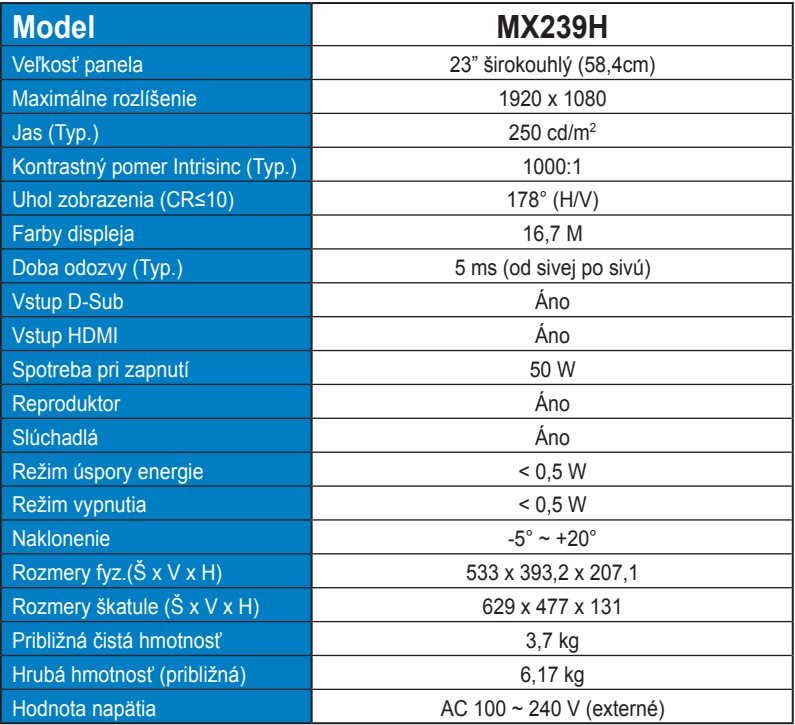

**\* Technické špecifikácie podliehajú zmenám bez predchádzajúceho oznámenia.**

# <span id="page-20-0"></span>**3.3 Riešenie problémov (Často kladené otázky)**

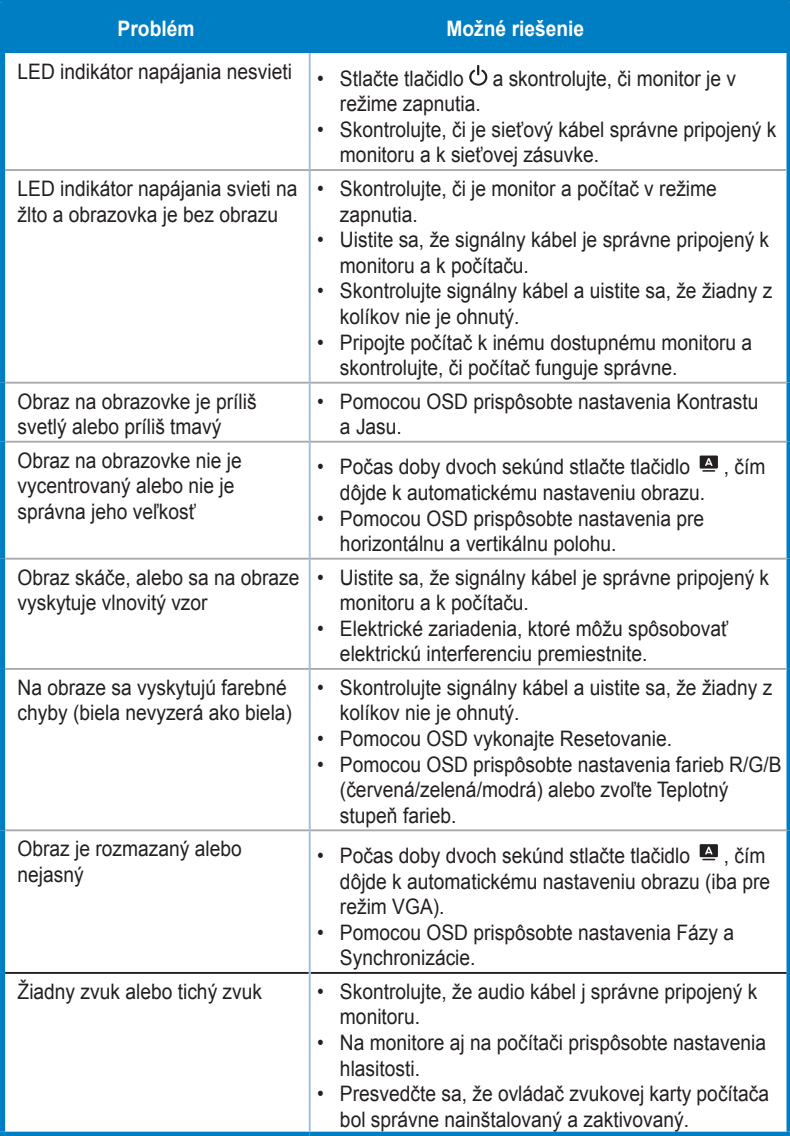

# <span id="page-21-0"></span>**3.4 Zoznam podporovaných synchronizácií**

**Synchronizácia, ktorú podporujú režimy VESA / IBM (vstupy D-SUB, HDMI)**

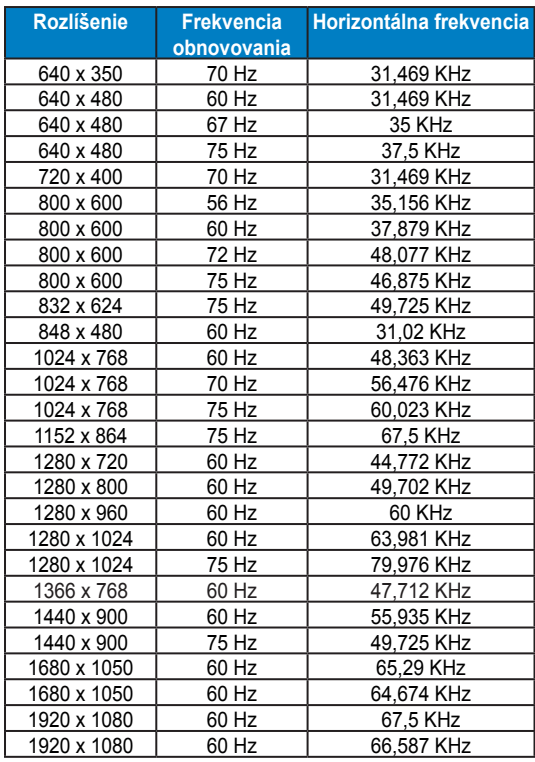

**Synchronizácia, ktorú podporujú formáty HDMI 1.3 CEA-861 (vstup HDMI)**

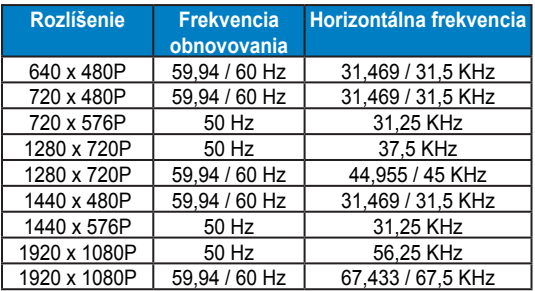

**\* Režimy, ktoré nie sú v hore uvedených tabuľkách uvedené nemusia byť podporované. Kvôli optimálnemu rozlíšeniu vám odporúčame zvoliť si režim z hore uvedených tabuliek.**